## **正向代理和反向代理介绍**

**正向代理**: 代理用户端请求服务 端,相对于服务器端,用户端是匿名的。 例如企业内网使用正向代理(如:防火墙、上网行为等都属于正向代理),所有员 工都访问百度,但百度看到的只有一个公网IP,百度也不知道是哪个员工访问的它

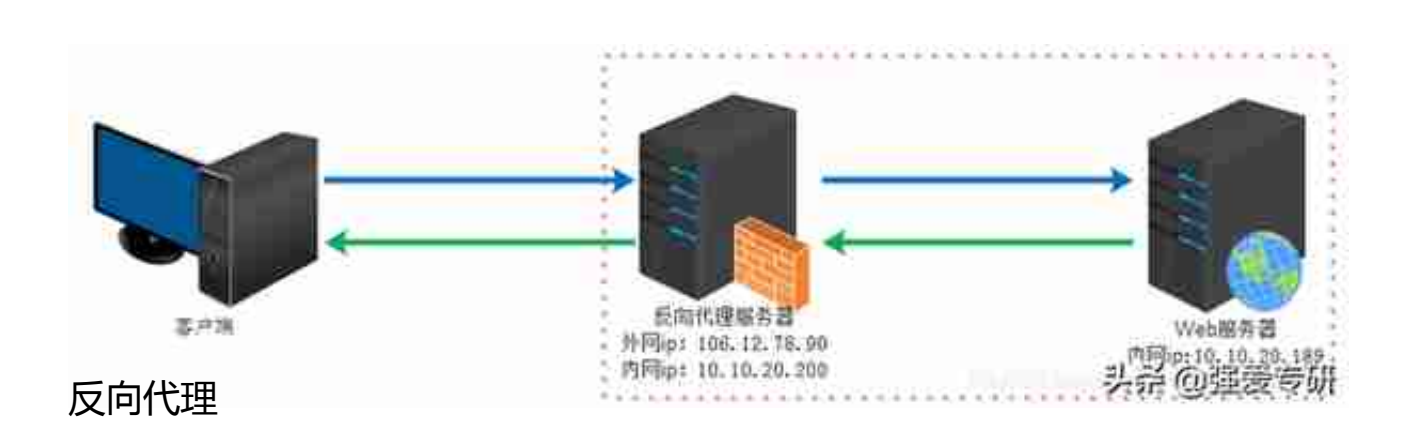

## **背景:**

。

今天我们的内容讲的是正向代理用户端上网

1台终端(<mark>不能上网</mark>),1台服务器(<mark>可以上网</mark> ),服务器用于正向代理,代理终端上网。

**环境准备:**

服务器:Centos(可以上网)

客户机:Centos(不能上网)

## **服务器端**

**1.关闭防火墙**

[root@nginx]# systemctl stop firewalld[root@nginx]# setenfor ce 0

2.安装Nginx

[root@nginx]# yum install -y nginx

3.修改Nginx配置

[root@nginx conf.d]# pwd/etc/nginx/conf.d[root@nginx conf.d] # vim default.confserver { listen 8088; #???443?htt ps resolver 172.17.8.1 #??DNS???IP?? locat ion  $/ \{$ proxy pass http://\$http\_host\$requ est uri; ##??http???????????????https ļ

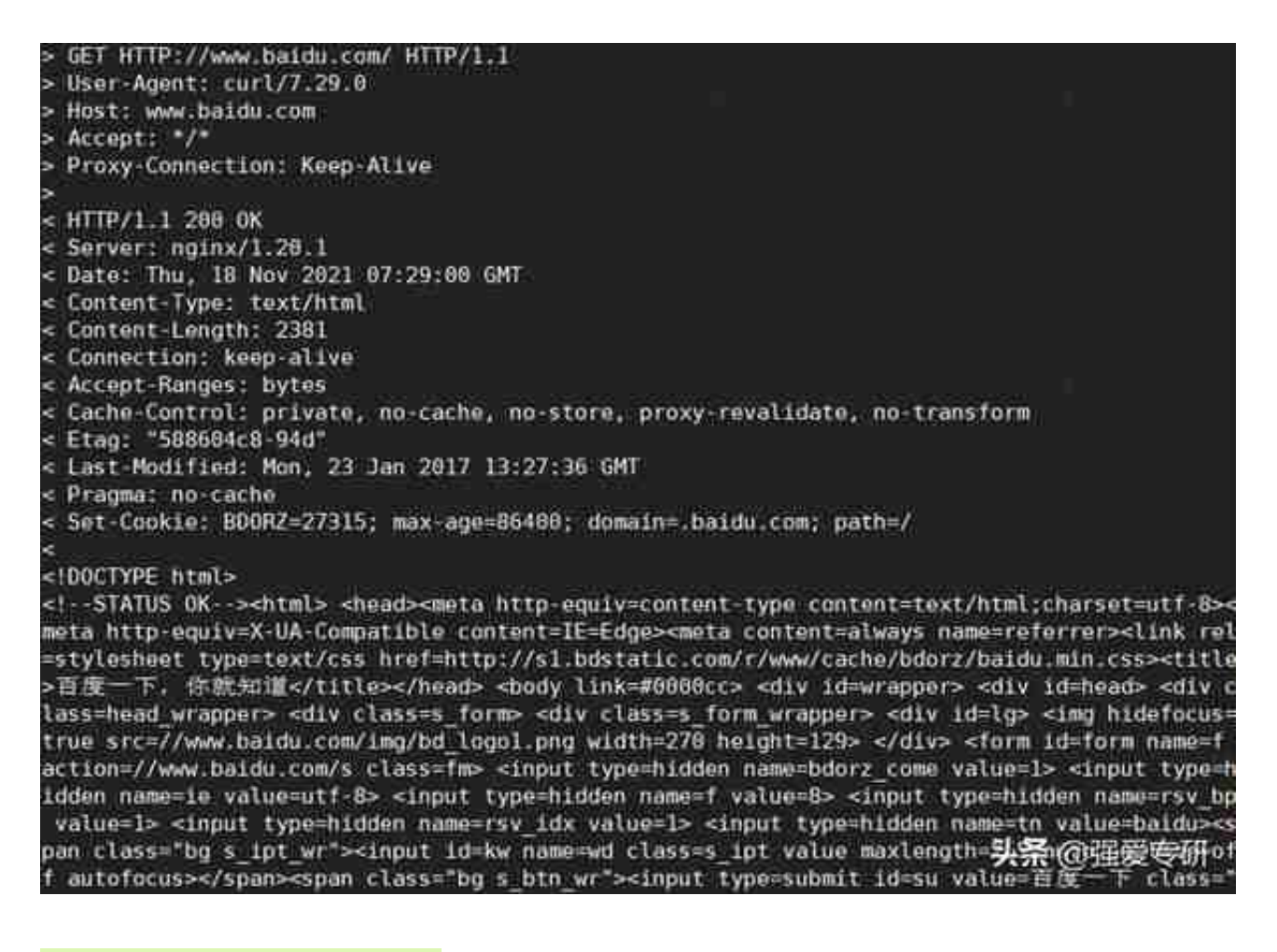

● 使用yum安装软件也成功了